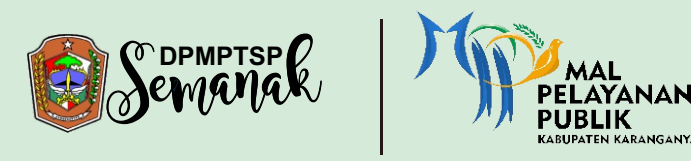

### ALUR PROSES PENDAFTARAN AKUN ELALUI APLIKASI SIMP

**simpel.karanganyarkab.go.id**

### PENDAFTARAN AKUN LOGIN AKUN

## Alur PROSES PENGAJUAN IZIN melalui aplikasi simpel

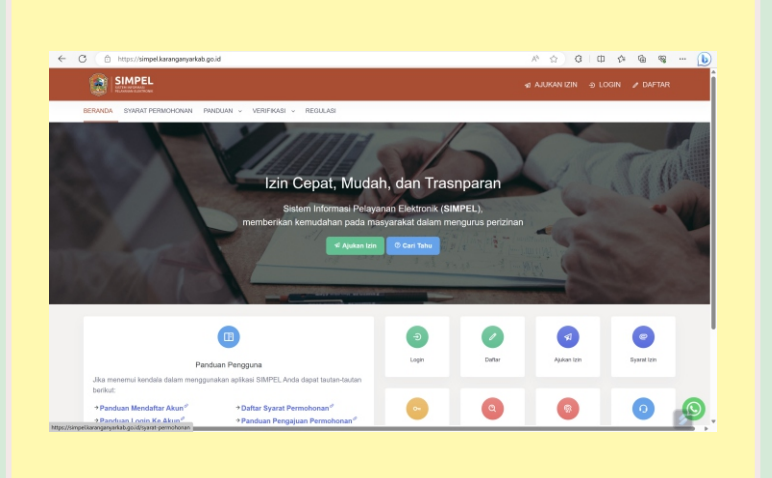

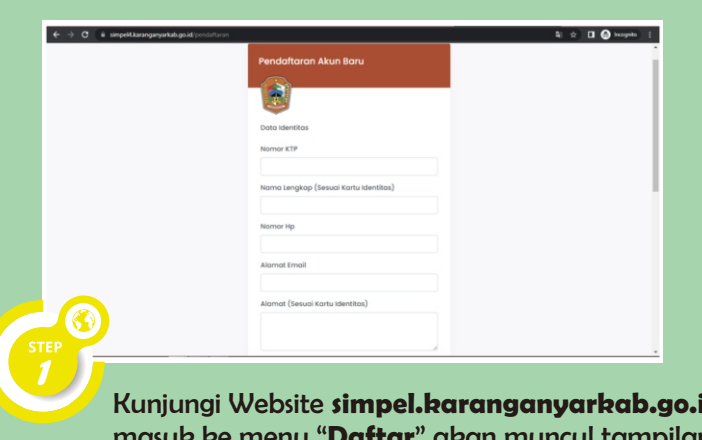

Kunjungi Website **simpel.karanganyarkab.go.id** masuk ke menu "**Daftar**" akan muncul tampilan seperti diatas.

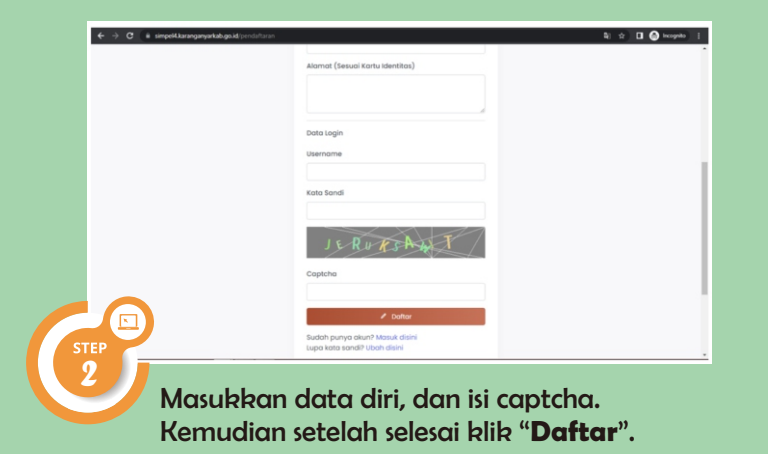

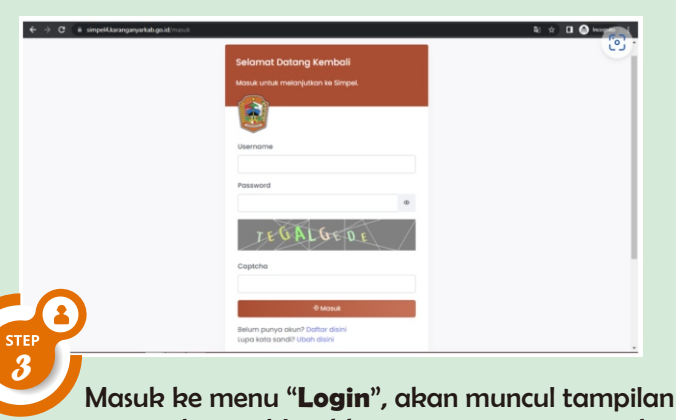

seperti di atas. Masukkan username, password, dan captcha kemudian klik "**Masuk**"

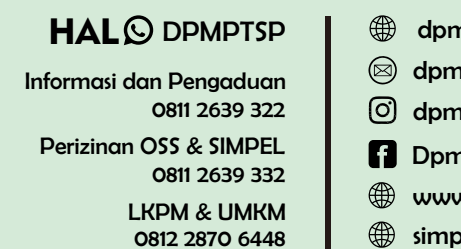

- $\bm{n}$ ptsp.karanganyarkab.go.id
- $\n uptspkaranganyar@gmail.com\n$
- dpmptsp.karanganyar
- nptsp Kab Karanganyar
- w.oss.go.id
- simpel.karanganyarkab.go.id

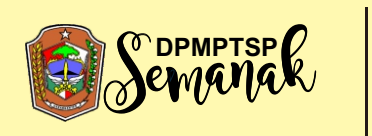

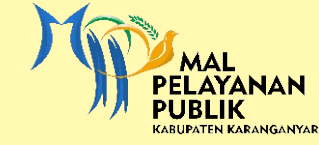

# **DRAAL ALUR PROSES PENGAJUAN IZIN MELALUI SIMPEL**

**simpel.karanganyarkab.go.id**

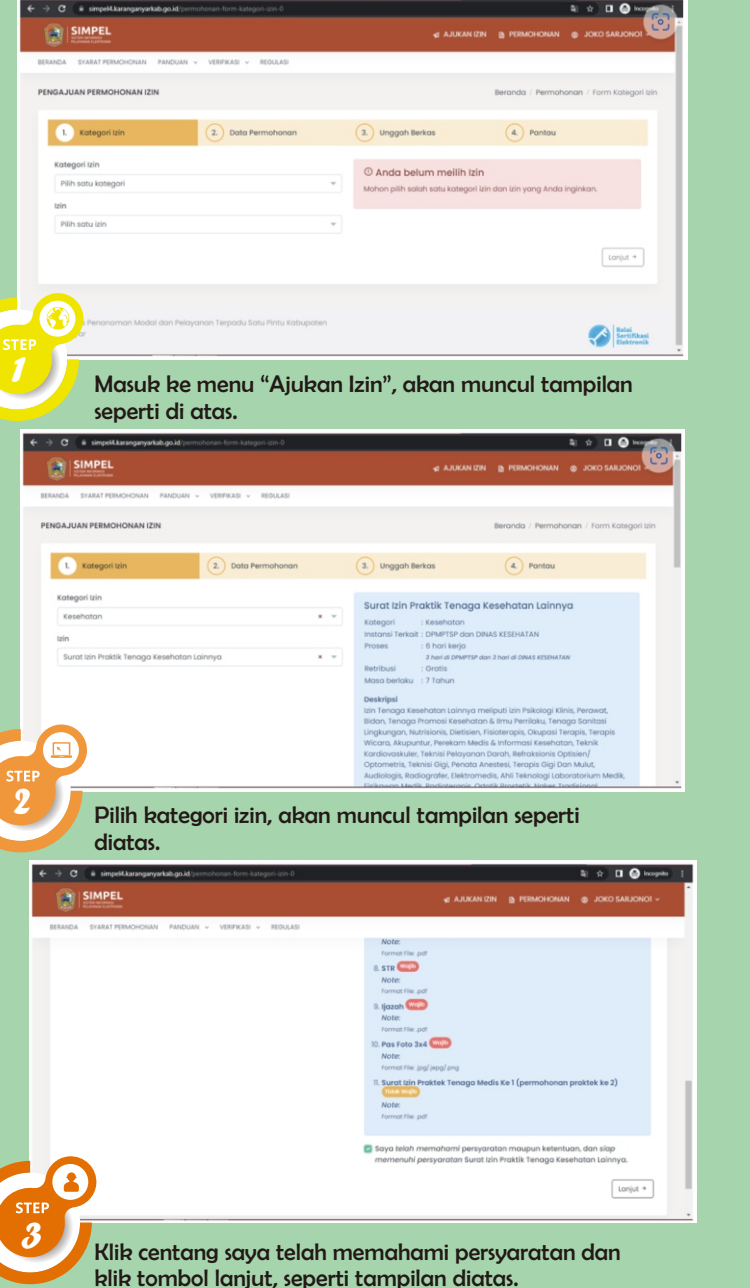

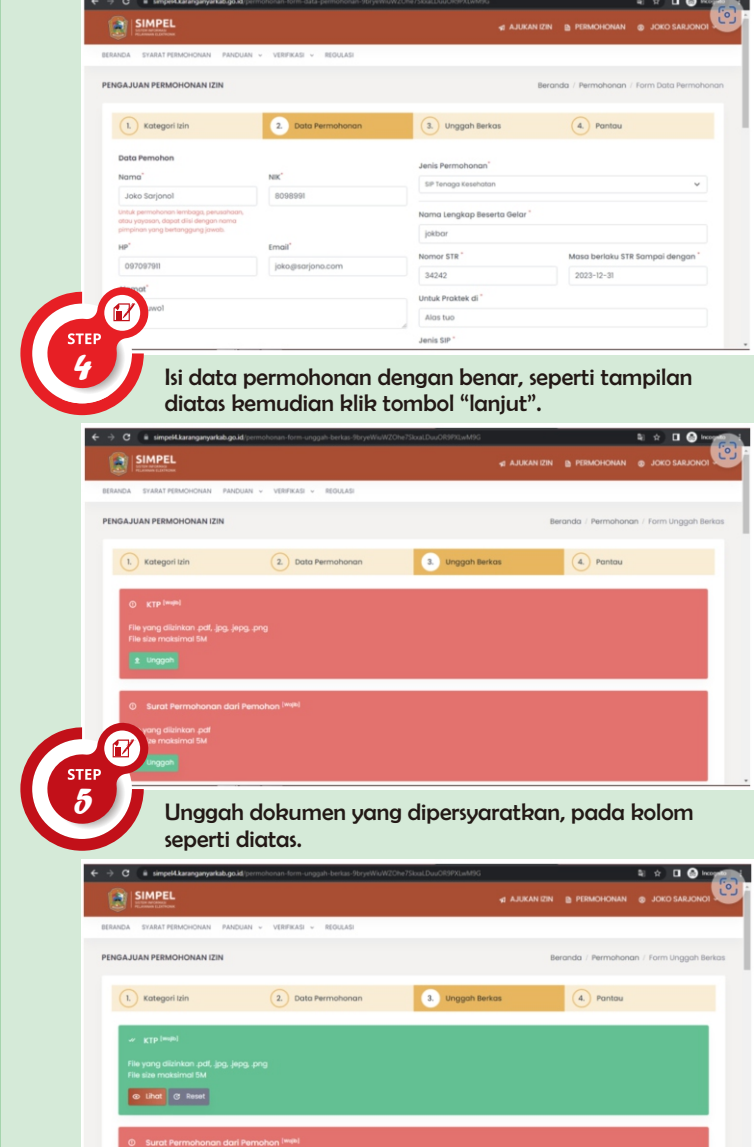

Berkas yang sudah diunggah akan berwarna hijau dan jika belum berwarna merah, seperti diatas. Pastikan semua persyaratan terunggah.

*6*

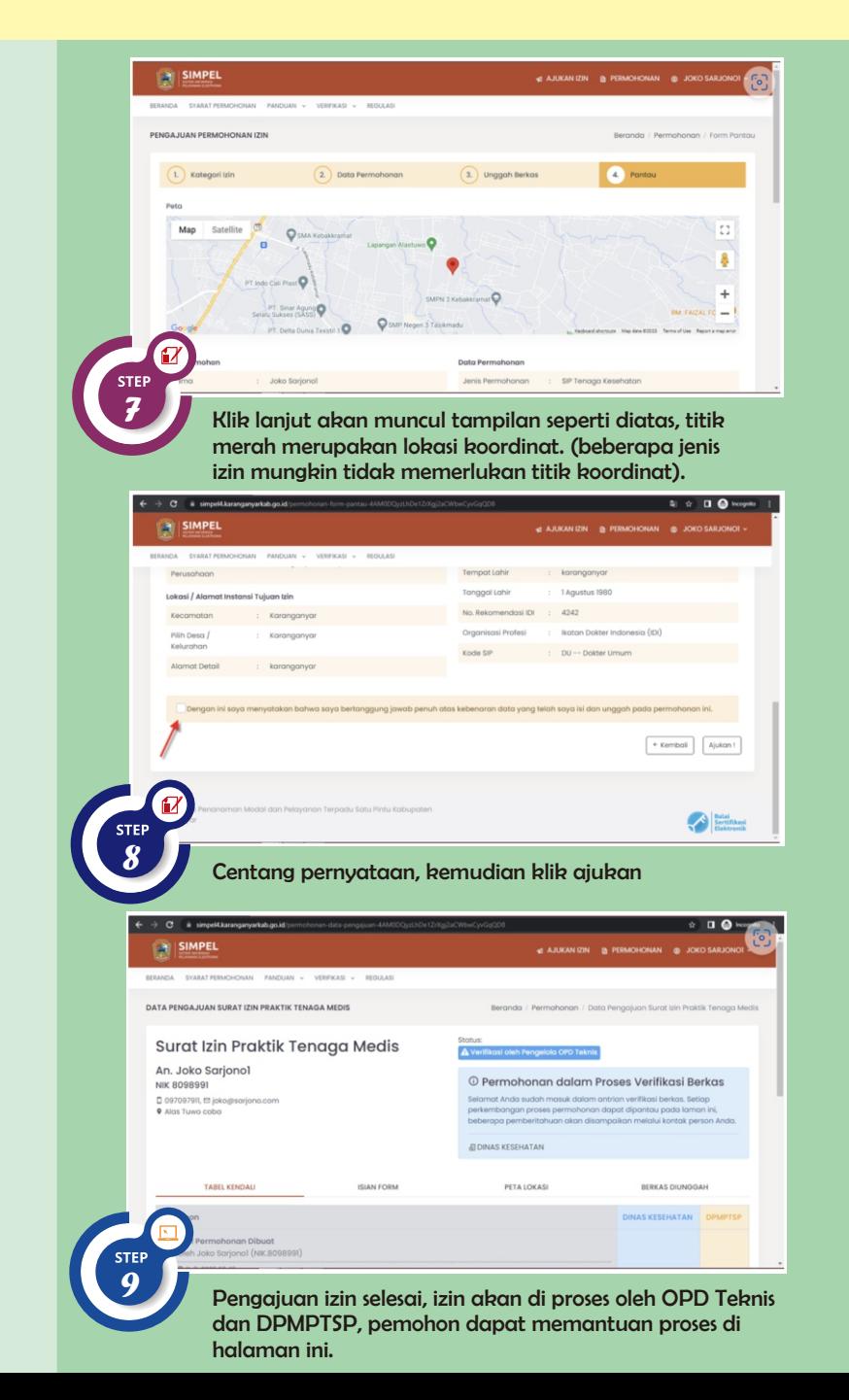